## How to perform system tuning?

To perform system tuning follow the steps below:

1. Go to Endpoint management module.

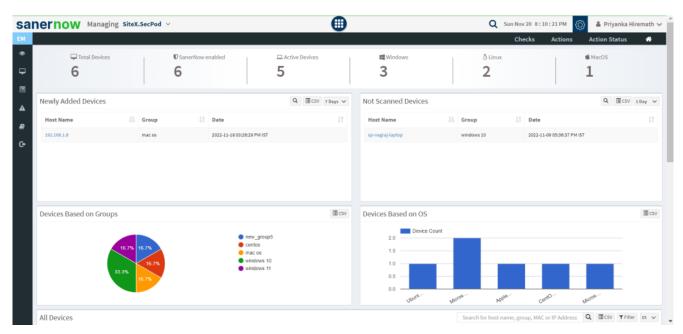

2. Click on **Actions** in the dashboard and then on **TuneUp**.

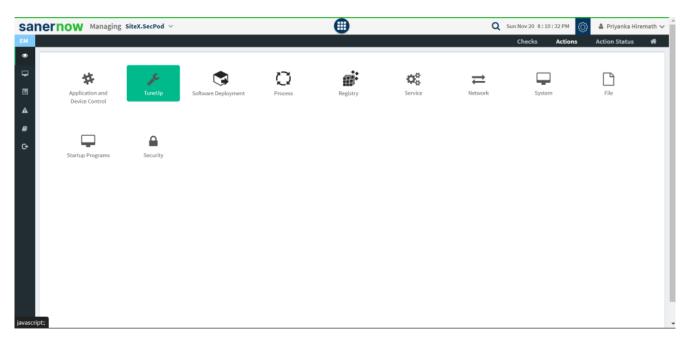

3. Fill up all the details in the **Create Response window**.

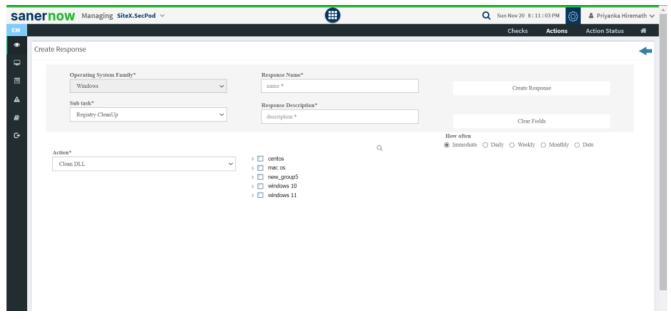

4. You can create sub tasks: **Registry Cleanup** or **System Cleanup**.

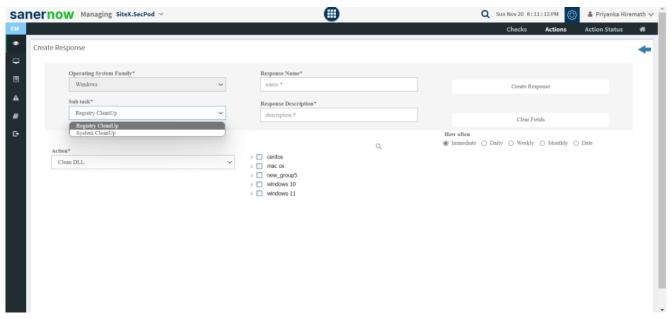

5. In Registry Cleanup choose the action:

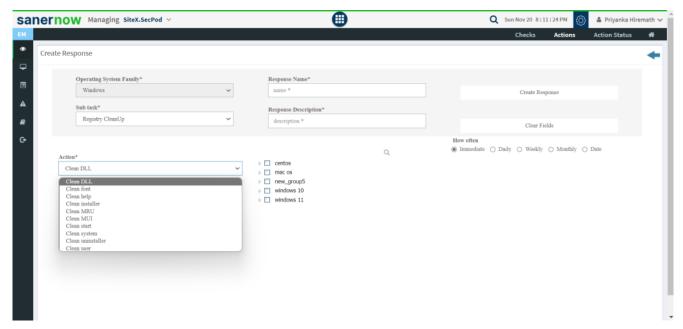

6. In System Cleanup choose the action and the subcategory:

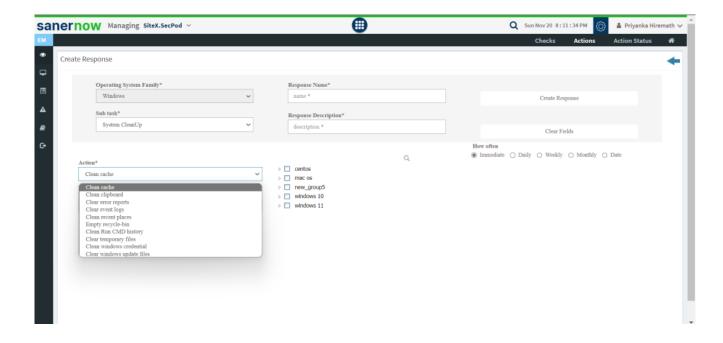

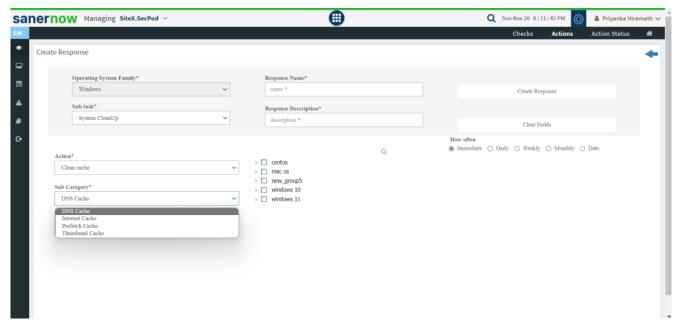

7. Fill up Response Name and Response Description.

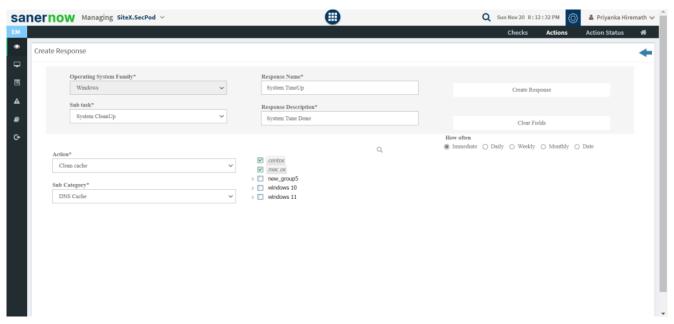

8. Now, schedule how often should the response work: Immediate, Daily, Weekly, Monthly, and Date.

4

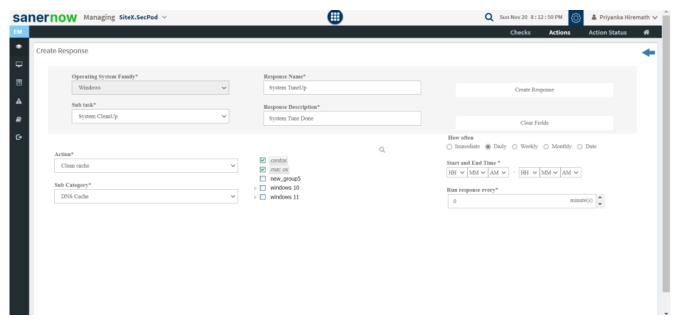

Now you know, how to tune up your systems.